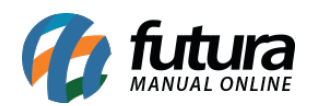

Este módulo é utilizado para configurar e acompanhar os cliques dos produtos e imagens inseridos nos banners.

Para utilizar esta funcionalidade siga as configurações abaixo:

## **Caminho:** *Painel Administrativo > Sistemas > Acompanhamento*

Acesse o caminho acima e clique no botão *Inserir* para gerar o link de acompanhamento, conforme o exemplo abaixo:

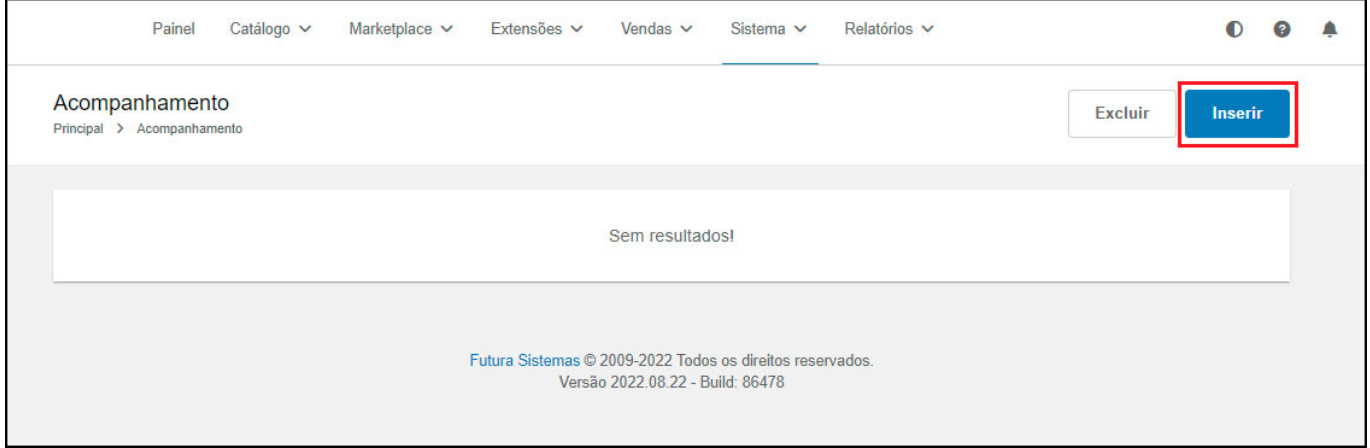

Insira um titulo e copie o código de acompanhamento que é gerado automaticamente:

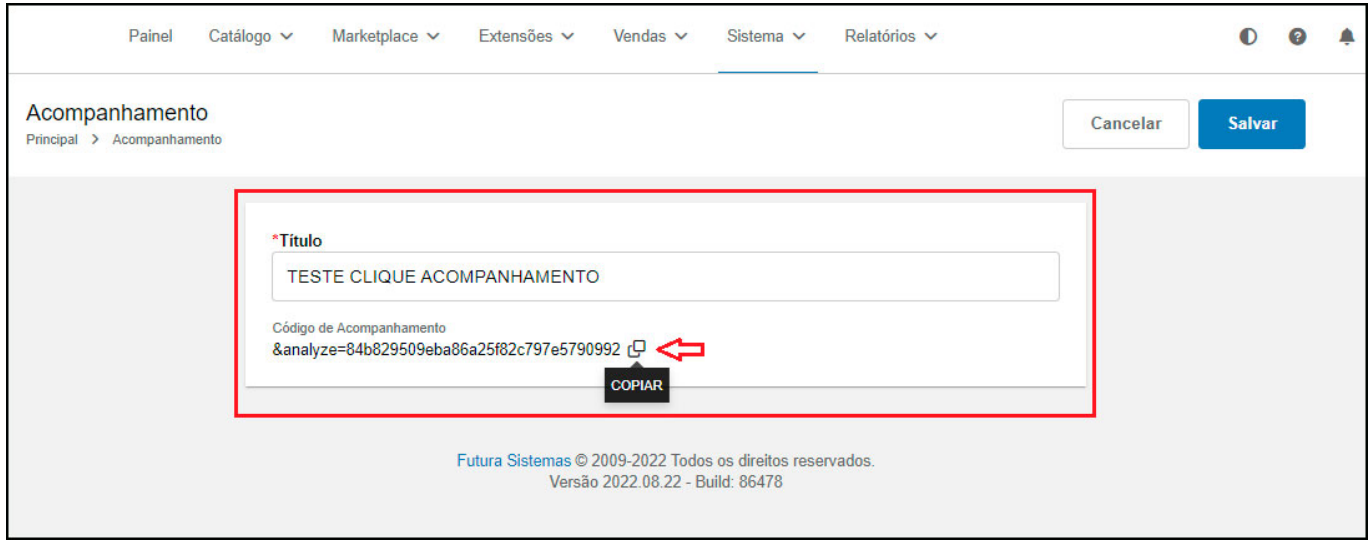

Em seguida acesso o caminho *Painel Administrativo > Extensões > Módulos > Aba Outros >*

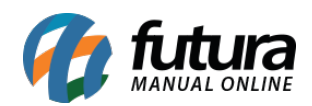

*Banners*. Este link deverá ser vinculado no campo das configurações dos banners de *Produto* e *Imagem*, conforme o exemplo abaixo:

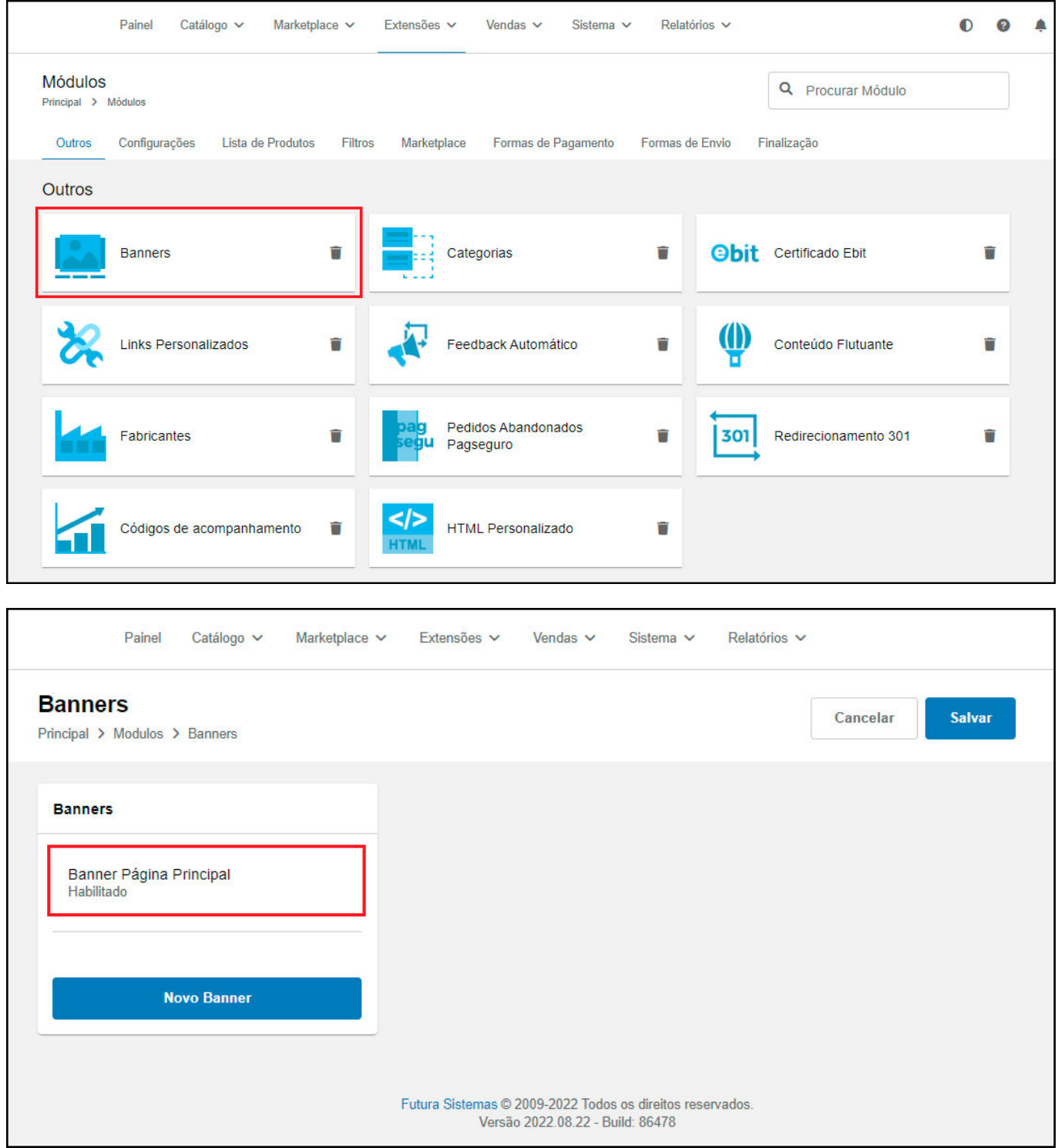

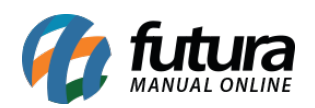

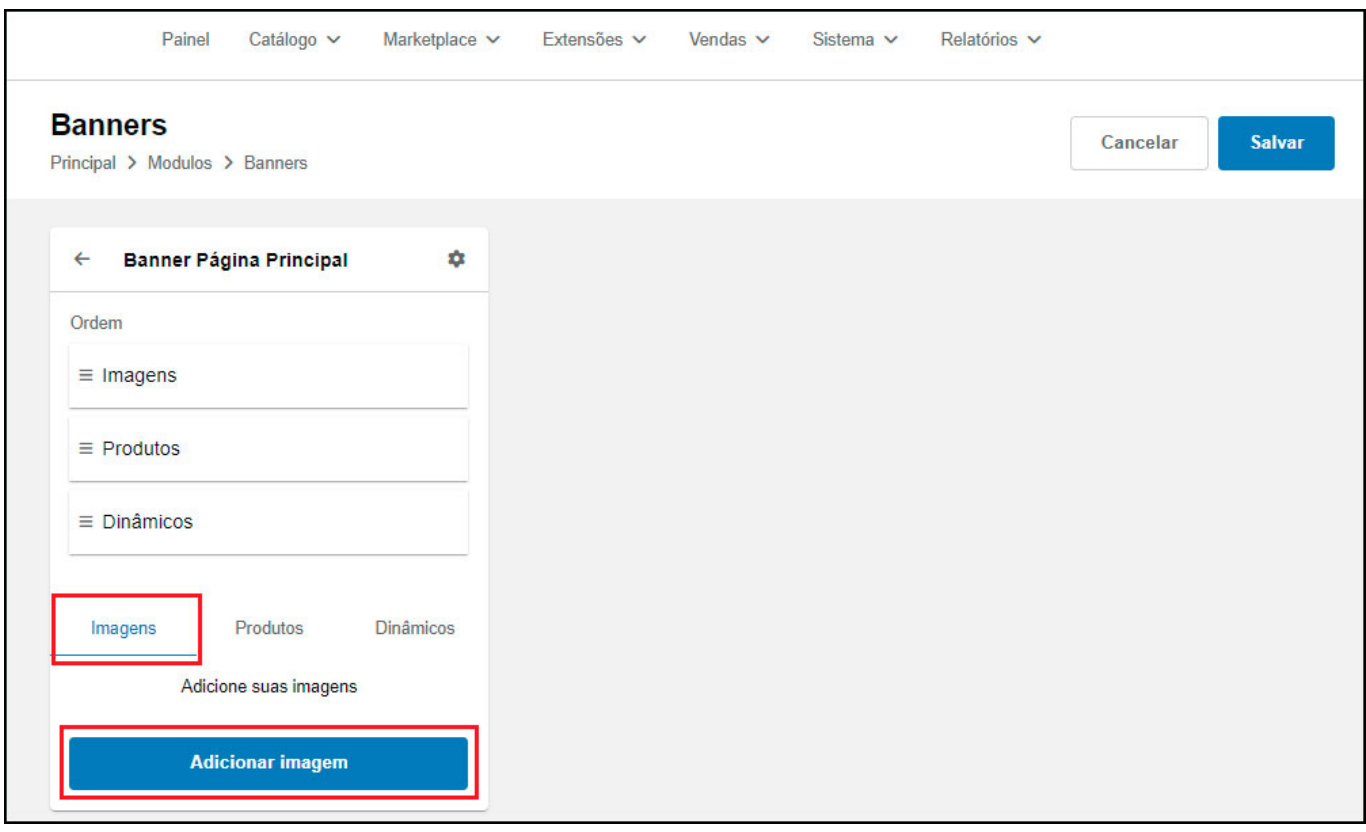

No campo *Link* cole o mesmo gerado na tela de acompanhamento juntamente com as demais configurações do banner:

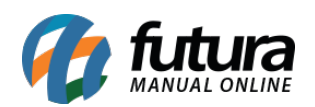

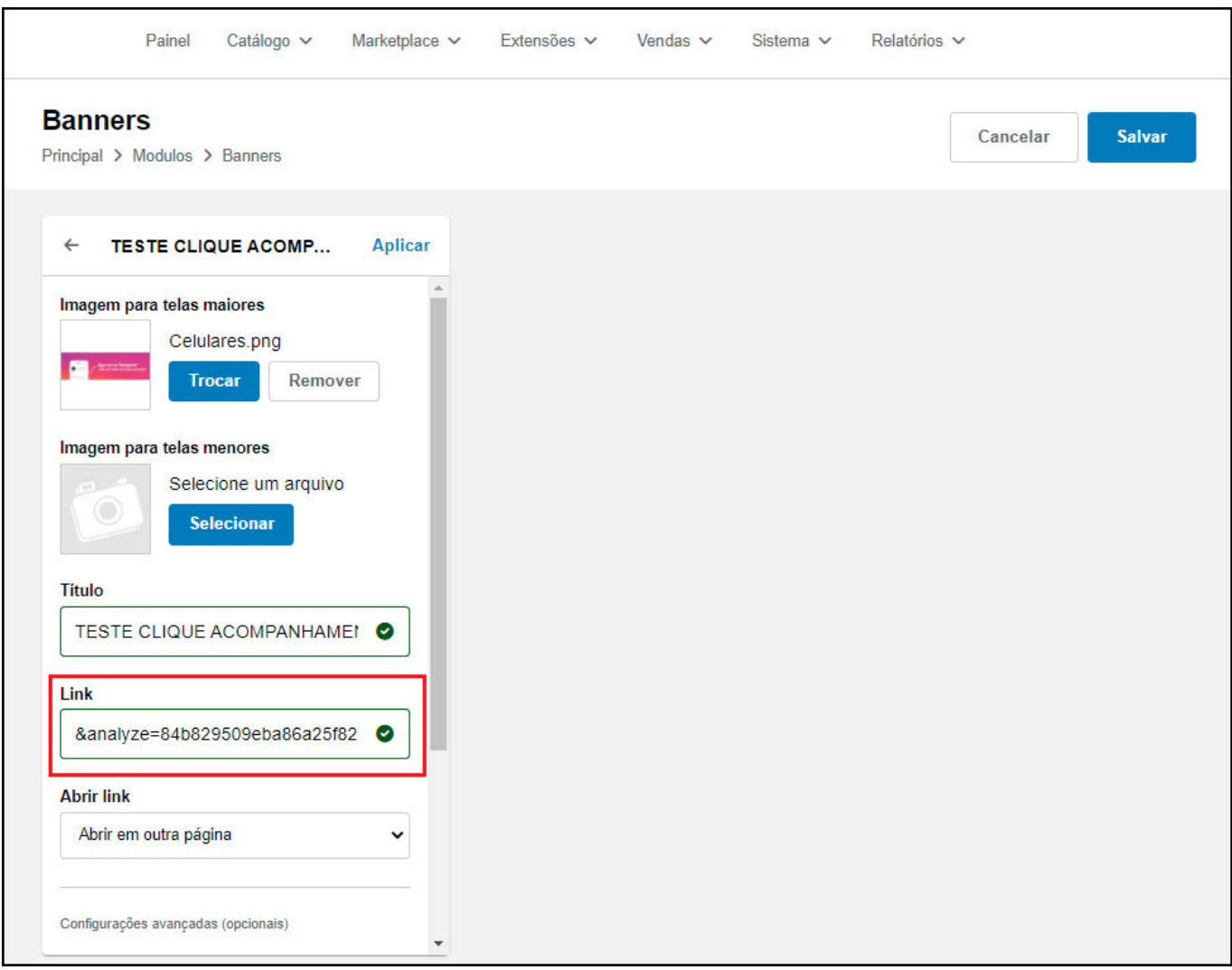

Após configurar e habilitar o funcionamento do banner na sua loja virtual, cada clique que o usuário realizar no banner será contabilizado a quantidade de acessos, sendo possível visualiza-los dentro do módulo de acompanhamento, conforme exemplo abaixo:

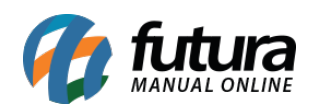

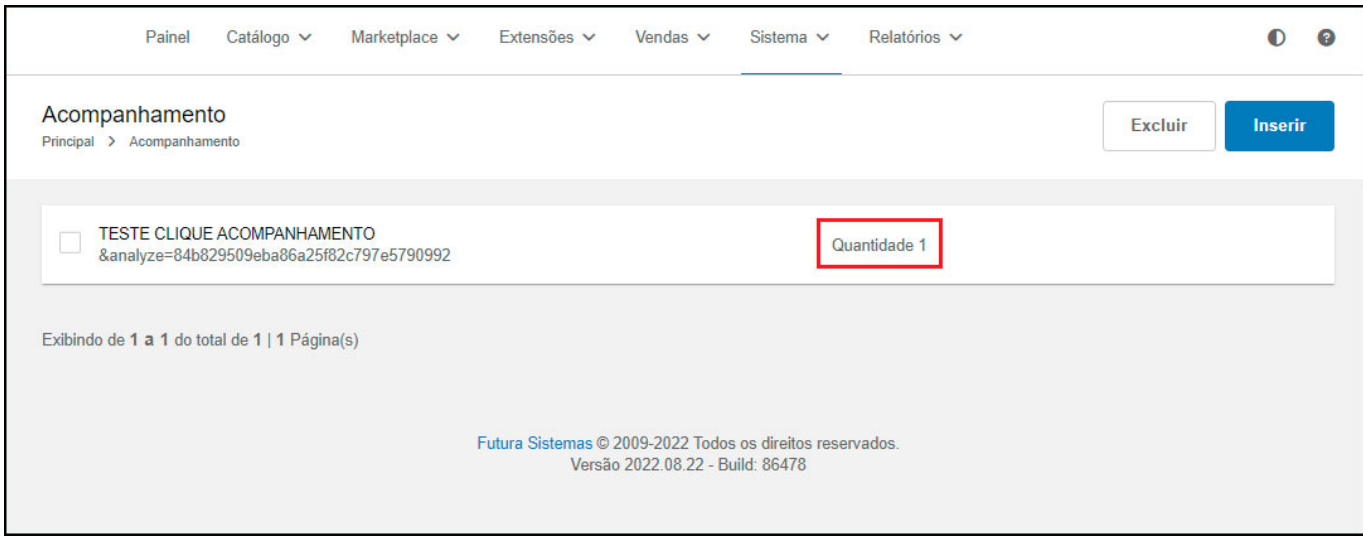